## PROGRAMAREA SI SIMULAREA OFFLINE A UNEI CELULE DE PALETIZARE A FOILOR DE STICLA DE DIMENSIUNI MARI UTILIZAND MEDIILE DE LUCRU SIMATIC STEP7 SI ABB ROBOTSTUDIO

## RADU Alexandru-Mihaita

### Conducător ştiinţific: Prof.dr.ing. Adrian NICOLESCU

REZUMAT: Lucrarea prezinta etapele de proiectare, programare si simulare offline a unei celule de paletizare a foilor de sticla de dimensiuni mari. Pornind de la datele de intrare, dimensiunile de gabarit ale foilor de sticla, au fost alese componentele celulei: doi roboti industriali ABB de tip brat articulat, echipati cu sistem de prehensiune vacuumatic reglabil, transportoarele pentru alimentare cu sticla a celulei, cat si un post de stivuire a sticlei (sevalet). Pe langa componentele mecanice ale celulei au fost determinate si componentele sistemului de comanda si control: un controller logic pentru programare, sistemul senzorial al celulei, convertizoare de frecventa pentru controlul motoarelor de actionare precum si o intefata grafica om-masina pentru controlul si supravegherea procesului de fabricatie. Programarea si simularea offline a celulei a fost realizata cu ajutorul softurilor din familia SIMATIC: STEP7 si WINCC FLEXIBLE.

CUVINTE CHEIE: Celula paletizare, programare, simulare offline

## 1 INTRODUCERE

 Dezvoltarea lucrarii de cercetare stiintifica "Programarea si simularea offline a unei celule de paletizare a foilor de sticla de dimensiuni mari utilizand mediile de lucru Simatic Step7 si ABB Robotstudio" porneşte de la existenţa în cadrul companiei Saint Gobain Glass Romania (Calarasi) a unei infrastructuri adecvate compusă din: doua celule flexibile cu cate doi roboți industriali (cu 6 axe de rotatie, echipaţi cu dispozitive de prehensiune vacuumatice reglabile), un sistem de transport de tip conveior cu role, un sistem de vedere artificială şi alte echipamente perirobotice precum şi bază hard şi soft de calcul adecvată.

 Obiectivele acestei teze sunt identificarea proceselor şi posibilităţilor de cooperare a roboţilor industriali din celulele flexibile atât pentru procese de manufacturare cât şi pentru cele de manipulare, având la bază metodele de cooperare cunoscute dintre doi roboti industriali (stăpân/sclav, simetrică), precum şi, în particular, de a prezenta aspecte legate de implementarea acestora în cadrul celulei robotizate existente în cadrul companiei Saint Gobain Glass Romania.

 Totodată se va încerca manipularea roboţilor din mediul virtual în mediul real având ca principal avantaj simularea aplicației fără a se opri producția în real, câştigându-se astfel timp preţios în cazul productiei.

 $\mathcal{L}_\text{max}$ 

## 2 STADIUL ACTUAL

Pentru realizarea practica a programarii si simularii offline este necesara proiectarea componentelor celulei de paletizat. Pornind de a dimensiunile de gabarit ale foilor de sticla ce se doresc a fi stivuite se v-a alege tipul de transportor ce se doreste a fi folosit. Dimensiunea maxima a unei foi de sticla este 6000mm X 3210mm X 12mm, densitatea sticlei fiind de 2,5, adică o masă de 2,5 kg pe m² și pe mm grosime, reiese astfel ca greutatea maxima a unei foi de sticla este de 577.8 Kg. Dupa realizarea calculului aflam astfel distribuirea greutatii foii de sticla pe transportorul ce se doreste a fi ales are o valoare de aproximativ 30 kg/ m².

Alte proprietati fizice ale sticlei:

Rezistența sticlei la compresiune este foarte mare: 1.000N/mm² sau 1.000 MPa. Înseamnă că, pentru a sparge un cub de sticlă cu latura de 1 cm, sarcina necesară este de ordinul a 10 tone.

Rezistența la îndoire. Un geam supus acțiunii de încovoiere prezintă o față comprimată și o față dilatată.

Rezistența la rupere prin încovoiere este de:

40 MPa (N/mm²) în cazul sticlei float recoapte;

120-200 MPa (N/mm²) în cazul sticlei călite (în funcție de grosime, fasonarea marginilor și tipul de lucrare).

 Rezistența mare a sticlei călite se datorează faptului că, prin tratare, fețele sticlei sunt puternic comprimate.

Sticla este un material perfect elastic: nu se deformează niciodata permanent. Cu toate acestea,

<sup>&</sup>lt;sup>1</sup> Specializarea Robotica, Facultatea IMST;

E-mail: alexandru.radu17@gmail.com;

este fragilă, adică dacă este îndoită din ce în ce mai tare, se sparge fără nici un semnal.

### 2.1 Alegerea tipului de robot utilizat

Tinand cont de dimensiunea si greutatea placilor de sticla pentru realizarea stivuirii acesteia, sunt folositi roboti industriali ABB cu o sarcina portanta mare. Caracteristicile tehnice ale robotului sunt prezentate in cele ce urmeaza:

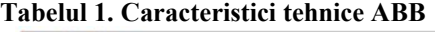

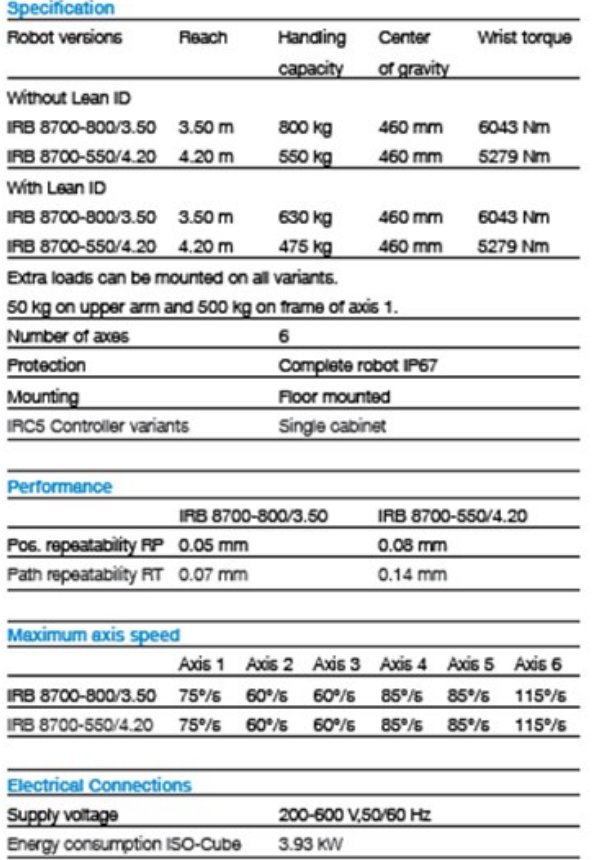

## 2.2 Proiectarea sistemului de transport a sticlei

 Urmatorul pas in realizarea unei celule de paletizare a foilor de sticla o reprezinta transportul sticlei pana in spatiul de lucru al robotilor industriali. Celula ce trebuie proiectata trebuie sa aiba in componenta sa atat un sistem de transport al sticlei cat si un sistem de automatizare si control al acestuia. Intr-o prima faza se vor alege componentele majore ale sistemului de transport dupa cum urmeaza:

## 2.2.1 Alegerea tipului de transportor

Avand in vedere calculul efectuat mai sus, precum si proprietatile fizice ale sticlei, se alege ca solutie optima de transport a foilor de sticla conveiorele cu role.

Transportoarele cu role se utilizează pentru transportul pe orizontală sau pe direcție înclinată față de orizontală cu un unghi de 5-25°. De asemenea traseul pe care lucrează transportorul poate fi combinat, fiind format din zone orizontale, zone înclinate, unite între ele cu zone curbe.

Tinând seama de rezistenta transportoarelor, lungimea maximă a transportoarelor cu role s-a limitat la 3-7 m in cazul transportului foilor de sticla. In cazul în care sarcina trebuie să fie transportată pe distanţe mai mari, se utilizează o instalaţie de transport compusă din mai multe transportoare care se alimentează în serie. In cazul transportoarelor înclinate, unghiul de înclinare al benzii se ia în funcție de proprietățile sarcinilor transportate, de unghiul de frecare al materialului transportat cu rolele, de mărimea unghiului de taluz natural, de viteza de transport şi de modul de alimentare al transportului.

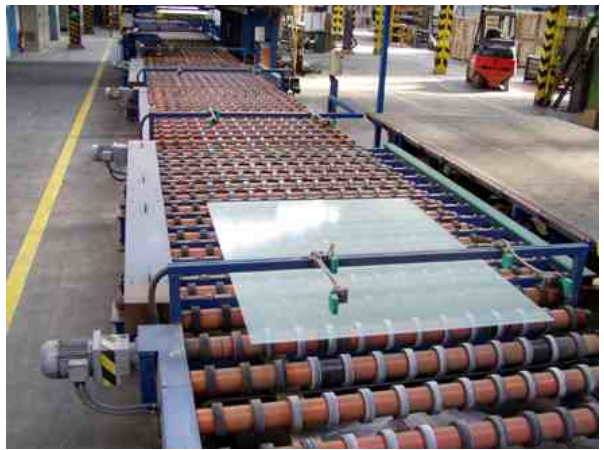

Fig. 1. Transportor cu role

## 2.2.2 Alegerea motorului electric pentru antrenarea roleleor transportorului

Motorul ales este din seria unitară de motoare asincrone trifazate cu rotorul în scurt circuit, de uz general, fabricat de compania Siemens Industry. Alegerea motorului s-a realizat cu ajutorul catalogului interactiv pus la dispozitie pe site-ul producatorului.

 Se alege astfel motorul electric Siemens 1LE1001-1AA43-4FB5 ale carui caracteristici tehnice sunt prezentate in imaginile urmatoare.

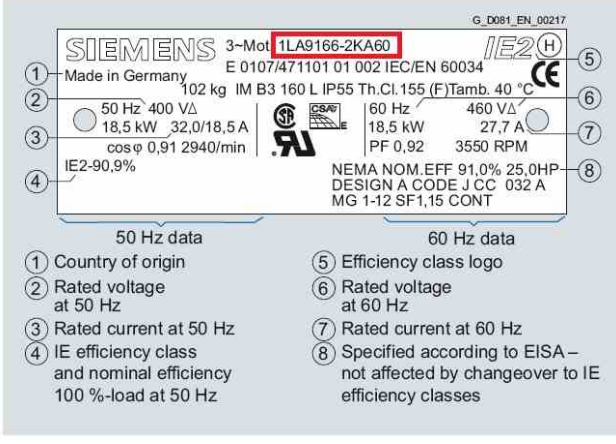

Fig. 2. Date tehnice ale motorului electric

#### 2.2.3 Alegerea convertizoarelor de frecventa

 Pentru controlul motorului electric se alege un convertizor din gama MICROMASTER Siemens. Aceste convertizoare se folosesc pentru aplicații de acționare electrica din gama de putere de la 0.12 kW pana la 250 kW. De la aplicații simple cu o caracterisitca de control tensiune/frecvență (V/f) pana la aplicații complexe, cu control vectorial în buclă închisă și feedback encoder, MICROMASTER reprezinta familia de convertizoare SIEMENS ajunsa la maturitate deplina, cu o istorie consacrata. Operatia se efectueaza direct pe convertor, fără a necesita instrumente suplimentare de inginerie. SINAMICS V a fost special conceput pentru aplicații care nu necesită cunoștințe specifice tehnologice.

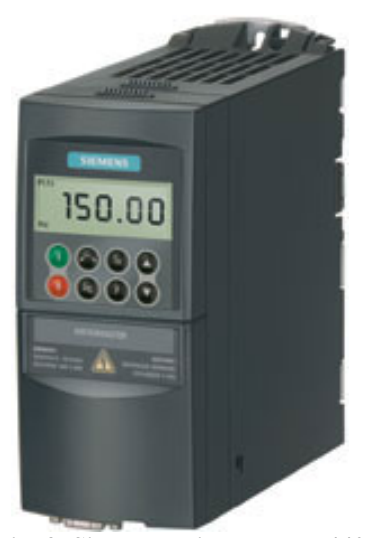

Fig. 3. Siemens Micromaster 440

# Tabelul 2. Caracteristici tehnice Micromast

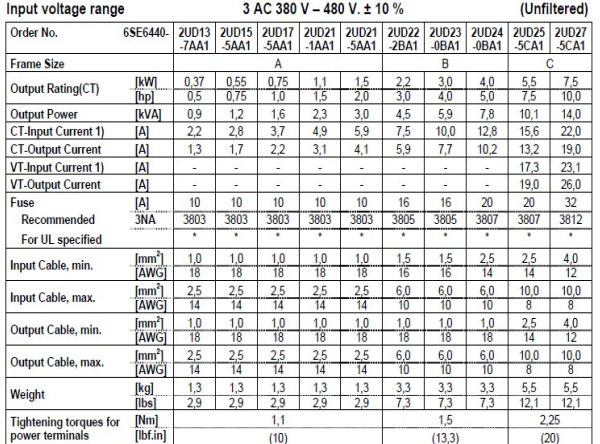

## 2.3 Realizarea sistemului de comanda si control

Pentru realizarea sistemului de comanda si control am utilizat produse din familia Siemens.

Principala componenta a sistemului o reprezinta controlerul de programare Simatic S7. Cu ajutorul acestui dispozitiv au fost create liniile de cod pentru programul de stivuire a placilor de sicla.

Sistemul de automatizare SIMATIC este reprezentat de componente coordonate cu metode unitare de configurarea, înregistrarea şi transmiterea datelor.

PLC-urile din familia SIMATIC (S7) reprezintă baza sistemului de automatizare .Cele 3 tipuri aflate pe piaţă sunt:S7-200 un automat de mici dimensiuni folosit în automatizări ale unor procese mai simple (obiecte casnice de exemplu), S7-300 este un automat pentru automatizări medii, iar S7-400 reprezintă soluţia pentru automatizări complexe.

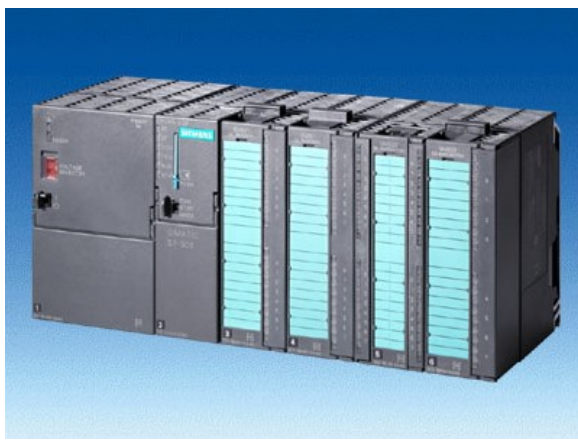

Fig. 4. Siemens Simatic S7-300

Celelalte componente din solutia SIMATIC pentru automatizări, cum ar fi (C7,DP,HMI,NET), completează PLC reprezentând o consolă specializată de programare, module de

I/O distribuite – pentru o comandă la distanţă – modul pentru conectare în reţea, etc.

 Limbajul acestui concept de automatizare totală este STEP 7 care este utilizat pentru configurarea componentelor SIMATIC, pentru a le atribui parametri şi nu în ultimul rând pentru a le programa. Unealta software centrală pentru control este reprezentată de SIMATIC Manager care păstrează toate datele unui proiect de automatizare într-un director cu o structură ierarhică şi permite reutilizarea softului de utilizator prin librării.

Principalele activități realizate de STEP 7 sunt:

 - configurarea hardware-ului – ceea ce reprezintă aranjarea modulelor, atribuirea de adrese, precum şi setarea proprietăţilor acestora;

 - configurarea parametrilor de comunicare precum şi a proprietăţilor acesteia;

 - scrierea de programe utilizator pentru PLC întrunul dintre cele 3 moduri folosite : Ladder

 Diagram (LAD), Function Block Diagram (FBD) sau Statement List(STL), precum şi testarea online a acestora pe automat. Soluţia SIMATIC pune la dispoziţie şi pachete software opţionale care pot extinde functionarea uneltelor standard din STEP 7. Componentele din standardul SIMATIC S7-300/400 permit un sistem redundant de automatizare în cazul proceselor lente, astfel că o stație poate prelua controlul procesului în cazul în care o altă staţie (master de exemplu) cade. În timpul acestei perioade toate semnalele din proces sunt 'înghetate'. Un sistem complet S7 presupune pe lângă şina de montare, unitatea centrală de procesare şi modulele de I/O şi un panou operator prin intermediul căruia operatorul poate interacţiona cu sistemul de automatizare.

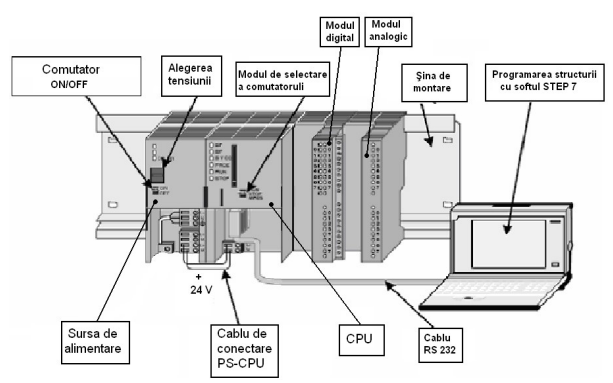

Fig. 5. Structura staţiei de automatizare

Principala cerinţă pentru limbajul de programare a unui PLC este aceea de a fi uşor de înteles și de utilizat în aplicații de conducere a proceselor. Acest lucru implică nevoia unui limbaj înalt pentru a furniza comenzi foarte apropiate de funcţiile cerute de către un inginer automatist, dar fără a fi complex şi a necesita un timp de învăţare mare.

STEP 7 este softul de bază pentru programare şi configurare. Este compus dintr-o serie de aplicatii, fiecare având functii specifice de programare în automatizare, cum ar fi:

- Configurarea şi desemnarea parametrilor către hardware

-Crearea şi depanarea programului făcut de utilizator

-Configurarea reţelelor şi conexiunilor

Pachetul de bază poate fi extins cu o gamă de pachete opţionale, ca exemplu, pachete de limbaje de programare(Fig.6).

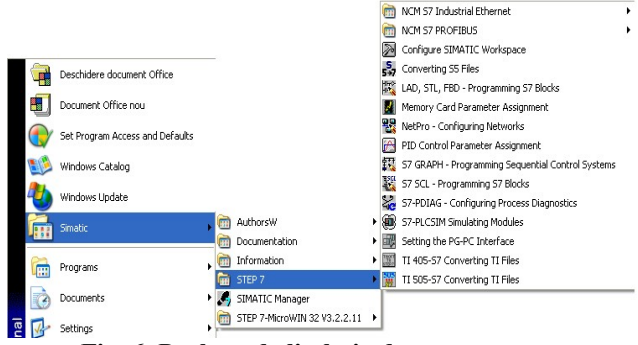

Fig. 6. Pachete de limbaje de programare

Interfața grafică creată pentru aceste sarcini este cunoscută sub denumirea de SIMANTIC Manager. SIMANTIC Manager colecționează toate datetele şi setările necesare pentru o sarcină de automatizare într-un proiect. În acest proiect datele sunt structurate după funcție și sunt reprezentate ca obiecte.

Obiecte Step 7:

 Similar cu structura de directoare utilizate în Windows Explorer conţinând directoare şi fişiere, un proiect STEP 7 este divizat în directoare şi obiecte. Obiecte care pot conține alte directoare și obiecte sunt cunoscute ca directoare, de exemplu un program S7 care conține directoarele "Blocks" și Source files" şi obiectul Symbols".

Diferitele tipuri de obiecte sunt legate direct în SIMANTIC Manager cu aplicatia în care sunt cerute pentru procesare. Aceasta înseamnă că nu e nevoie să se reţină care aplicaţie trebuie pornită ca să se editeze un obiect specific. Trebuie doar să ştii ce vrei să faci.

Când se crează o soluţie de automatizare cu STEP 7, există o serie de sarcini de bază. Figura următoare arată sarcinile urmarite pentru proiect şi aducerea acestora la o procedură de bază.

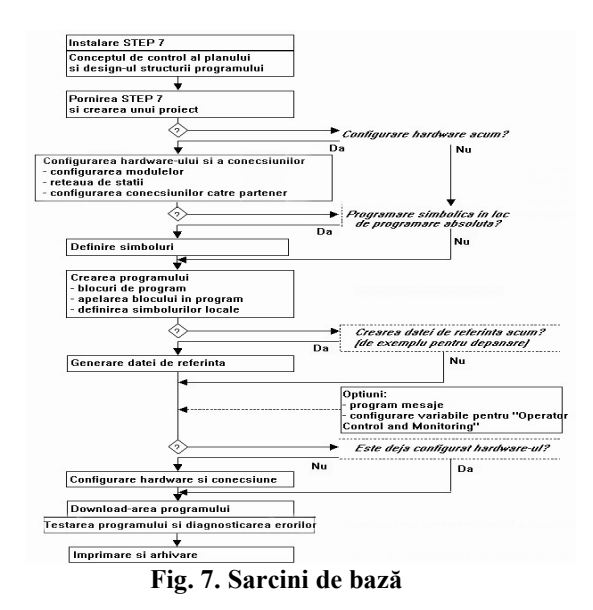

2.3.1 Program de control pentru convertizorul de frecventa Siemens Micromaster 440

FUNCTION\_BLOCK TITLE = 'Micromaster Control' NAME : MM440

### VAR\_INPUT

PZD2\_ZSW : WORD; // Status word 1 PZD2\_HIW : WORD; // FreqSet FeedBack SpeedSetpoint : INT ; // FreqSet Speed offset : INT ; // SpeedOffset enable : BOOL; // Drive Enable jog\_pos : BOOL; // Forward jog neg : BOOL; // Backward Ack : BOOL; // Fault ACK END\_VAR

### VAR\_OUTPUT

PZD1\_STW : WORD; // Control word 1 PZD1\_HSW : WORD; // Main Setpoint SpeedFeedBack : word; // Speed AccRamp : word; // Acc ramp DecRamp : word; // Dec ramp fault : BOOL; END\_VAR

### VAR

Status : ZSW1: Stat AT Status : WORD: Control : STW1; Ctrl AT Control : WORD; END\_VAR

## BEGIN

Stat :=  $PZD2$   $ZSW$ ; IF ( Status.DriveFaultActive = TRUE ) THEN  $fault := TRUE$ ; ELSE

 $fault := FALSE$ ; END\_IF; IF ( enable =  $TRUE$  ) THEN Control.ControlFromPlc := TRUE; END\_IF; IF ( enable  $=$  FALSE ) THEN Control.ControlFromPlc := FALSE ; END\_IF; IF (jog  $pos = TRUE$  ) THEN  $Control.OFF1$  := TRUE :  $Control.OFF2$  := TRUE :  $Control.OFF3$  := TRUE ; Control.PulseEnable := TRUE ; Control.OpCondition := TRUE ; Control.RfgEnable := TRUE ; Control.SetpointEnable := TRUE ; Control.ReversStp := FALSE; SpeedSetpoint := SpeedSetpoint:  $PZD1$  HSW := INT\_TO\_WORD(SpeedSetpoint ); END\_IF; IF (jog  $neg = TRUE$ ) THEN  $Control.OFF1$  := TRUE ;  $Control.OFF2$  := TRUE ;  $Control.OFF3$   $:= TRUE$ : Control.PulseEnable := TRUE ; Control.OpCondition := TRUE ; Control.RfgEnable := TRUE ; Control.SetpointEnable := TRUE ;  $Control$ .ReversStp  $:=$  TRUE ; SpeedSetpoint := SpeedSetpoint;  $PZD1$  HSW := INT\_TO\_WORD(SpeedSetpoint ); END\_IF; IF (jog\_neg = FALSE AND jog\_pos = FALSE ) THEN  $Control.OFF1$  :=  $FALSE:$  $Control.OFF2$  :=  $FALSE$ ;  $Control.OFF3$   $:=$   $FALSE:$  Control.PulseEnable := FALSE ; Control.OpCondition := FALSE ; Control.RfgEnable := FALSE; Control.SetpointEnable := FALSE ; END\_IF; IF ( $Ack = TRUE$ ) THEN Control.FaultACK := TRUE; ELSE Control.FaultACK := FALSE; END\_IF;

PZD1  $STW := Ctrl$ ; SpeedFeedBack := PZD2\_HIW; END\_FUNCTION\_BLOCK

## 2.3.2 Realizarea interfetei grafice om-masina

Interactiunea om-calculator (Human-Computer Interaction – HCI) este stiinta care se ocupa cu proiectarea, evaluarea si implementarea sistemelor de calcul interactive destinate uzului uman, si cu studiul fenomenelor importante existente în acest context. Din perspectiva stiintei calculatoarelor, accesul este pus pe interactiune ; mai precis se refera la interactiunea uneia sau mai multor persoane cu una sau mai multe masini de calcul.

Luând în considerare notiunea de masina, putem avea de-a face în locul clasicelor statii de lucru cu masini de calcul încorporate (embedded), ca parti ale bordurilor avioanelor sau ale obisnuitelor cuptoare cu microunde. Tehnicile de proiectare a interfetelor acestor dispozitive sunt similare celor de proiectare a interfetelor grafice utilizator ale unei statii de lucru. Interfata utilizatorului reprezinta partea vizibila a sistemului, prin intermediul ei putându-se introduce informatii, comenzi si modele (de altfel este singura componenta a sistemului cu care utilizatorul intra în contact). O interfata de utilizator performanta este flexibila, consistenta, simpla si adaptabila. Pentru a lucra cu un sistem, utilizatorii terbuie sa fie capabili sa controleze sistemul si sa aiba acces la starile sistemului.

Termenul de ..USER INTERFACE" (Interfata Utilizator) este folosit in special in sistemele computerizate sau electronic. Ea este de fapt un "layer" care separa omul de masina pe care o opereaza. Designul unei astfel de interfete afecteaza cantitatea de efort pe care userul trebuie sa o consume pentru a introduce date in sistem si sa interpreteze iesirea sistemului, si cat de mult dureaza sa invete sa-l utilizeze.

 Concluzionând, interfata utilizator este partea unei aplicatii software care permite utilizatorului:

- sa interactioneze cu calculatorul

- sa-si îndeplineasca îndatoririle sau sarcinile ce-i sunt cerute (task).

 Utilizabilitatea este gradul cu care se masoara cat de mult se mapeaza interfata unui sistem cu psihologia si fiziologia userului, asta ducand la gradul sistemului de eficienta si satisfactie. Interfetele om masina au aparut odata cu masinile dar referindu-ne strict la interfetele cu sistemele de calcul, etapele dezvoltarii lor, in functie de tipul dominant de comunicare au fost trei mari categorii:

- Batch interface, 1945 1968
- Comand-line interface, 1969-1983
- Interfete grafice, din 1983 pana astazi. Avantaje:
- Permite scrierea clara si explicita a comenzilor, cu toti parametrii bine definiti
- Ofera flexibilitate în utilizare
- Comunicarea cu sistemul de operare se face rapid si eficient

Dezavantaje:

- Operatorul trebuie sa cunoasca bine comenzile si efectele lor

- Este mai greu de utilizat de catre neprofesionisti

## 2.3.3 Prezentare interfetei grafice om-masina

Interfata grafica are rolul de a facilita comandarea masinii prin intermediul ustensilelor create, precum si de a urmari mult mai procesul de fabricatie. In figura urmatoare este prezentata interfata grafica a celulei de paletizare foi de sticla.

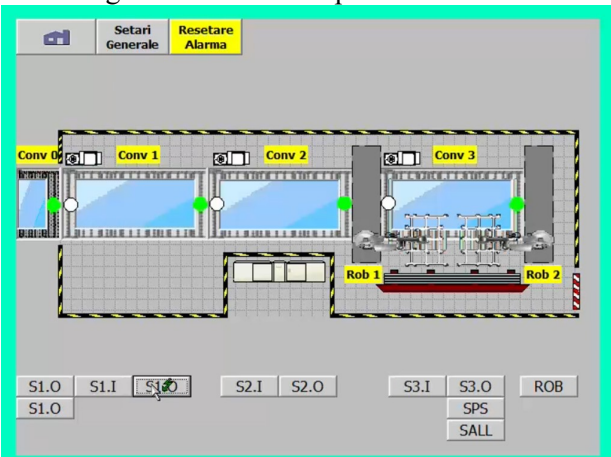

Fig. 7. Interfata grafica a celulei

## 3 CONCLUZII

Realizare programarii si simularii offline a unei celule de paletizare a foilor de sticla a avut ca scop simplificarea procesului de fabricatie existent deja in cadrul companiei. Totodată s-a încercat manipularea roboţilor din mediul real în mediul virtual având ca principal avantaj simularea aplicației fără a se opri producția în real, câştigându-se astfel timp preţios în cazul productiei.

Pe viitor se doreste o imbunatatire a functionarii celulei prin implementarea unui sistem de gestionare a produselor paletizate, in cazul nostru a foilor de sticla.

## 4 BIBLIOGRAFIE

[1]. https://ro.wikipedia.org

[2]. www.robital.ro

- [3]. https://new.abb.com/products/robotics
- [4]. https://support.industry.siemens.com